# Biothreat 2 Screen Assay Card *Hybridization Probe Assays*

This reagent kit is designed to test for three separate DNA targets—**Smallpox** (Assay 1)*,* **Plague** (Assay 2)*,* and *Clostridium botulinum* Type A (Assay 3)—from two unknown liquid or dry samples. These protocols are to be performed manually and have been simplified to reduce the risk of operator error.

WARNING: If the unknown sample to be tested is suspected to contain pathogen or toxin, it must be handled by trained personnel and treated as if it were highly poisonous or infectious throughout the sample purification procedure, the assay procedure, and when disposing of all waste materials that have come in contact with the suspected sample.

### Kit PATH-ASY-0009—Contents

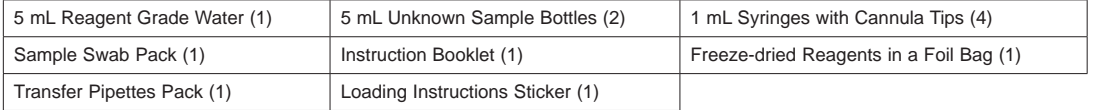

*Note: A RAZOR® EX or RAZOR® instrument is required to run this assay.* 

#### Programming the Run Protocol

Before the sample is loaded into the pouch, verify that the run protocol for this test is loaded onto the instrument. If it is not and you are using a RAZOR, use the RAZOR desktop software to create the protocol and load it onto the instrument. Use the data in this card when creating the protocol for this particular test with the Protocol Wizard. For the RAZOR EX, you can load the protocol by scanning the square protocol bar code on the reagent box. If the bar code is damaged, use the generic bar codes that are located below. Times, temperatures, and results analyses are all included in the protocol bar code.

## Loading Protocols for the RAZOR® EX

After the square protocol bar code has been scanned, scan the rectangular bar code on the pouch fitment. If the rectangular bar code is damaged, use the generic one below. **Note: You will only be able to use the generic bar code for one run. To re-use it, you have to delete the run.**

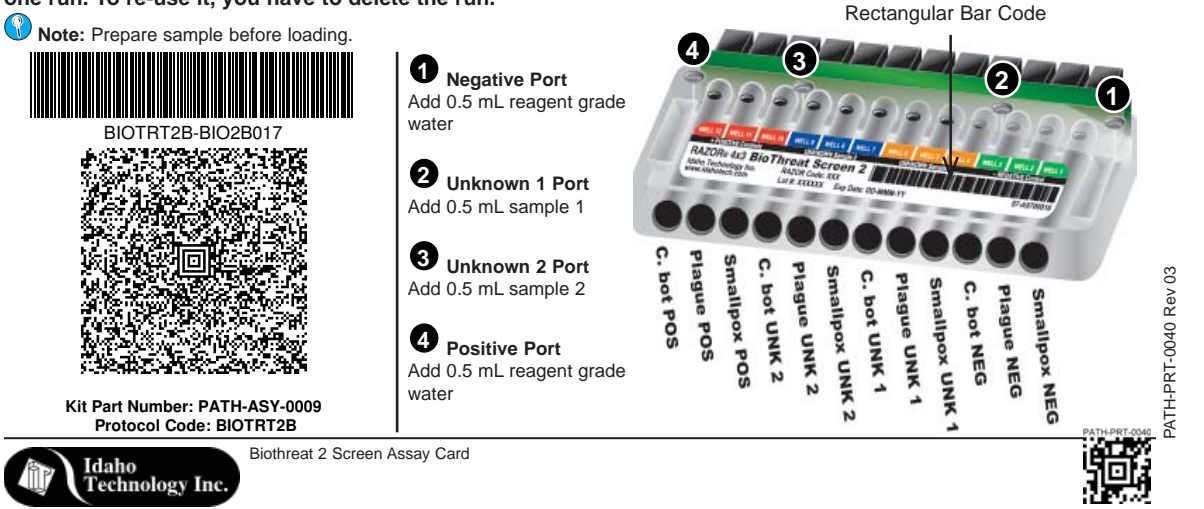

# Protocol Steps for the RAZOR®

 $\overline{\phantom{a}}$ 

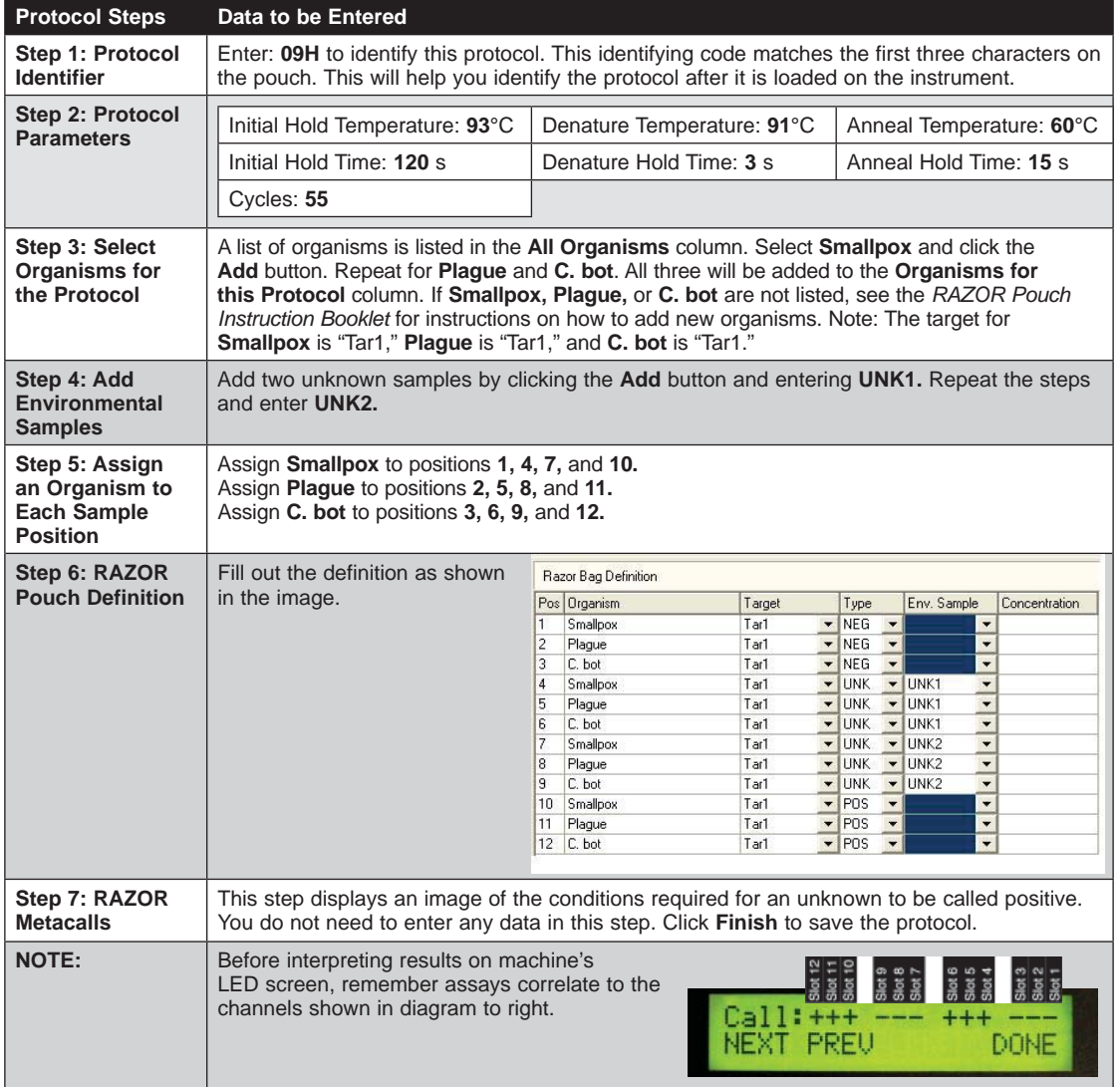

Biothreat 2 Screen Assay Card

 $\overline{\phantom{a}}$